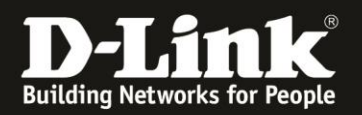

# **Anleitung zur Einrichtung eines 3G/4G Internetzugangs**

Für DWR-953 Rev.B

1. Greifen Sie per Webbrowser auf die Konfiguration des DWR-953 zu. Die Standard-Adresse ist [http://192.168.0.1](http://192.168.0.1/)

Ist die Konfigurationsoberfläche auf Englisch, geben Sie im **Password** Feld **admin** ein und klicken auf **Login**.

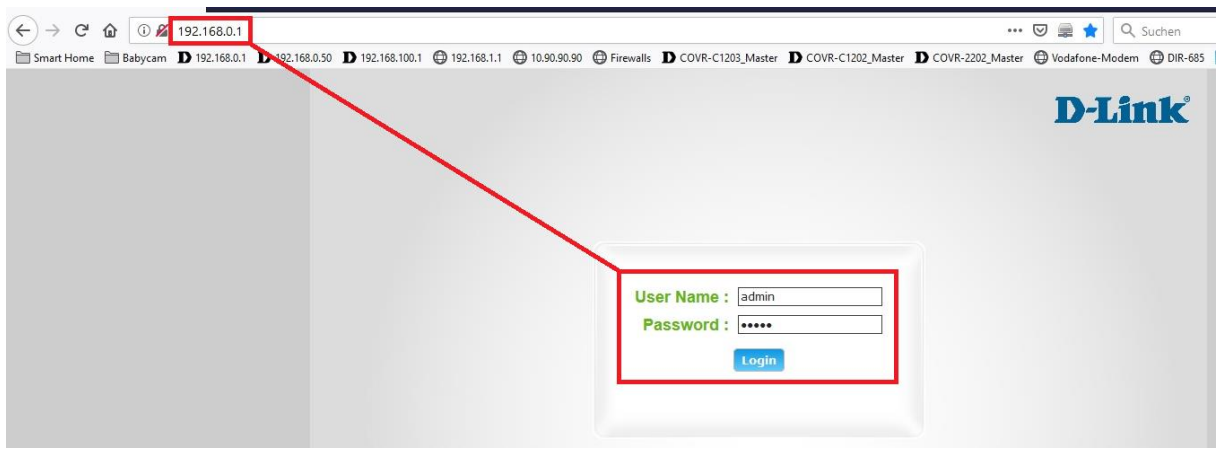

Ist die Konfigurationsoberfläche auf Deutsch, geben Sie im **Kennwort** Feld **admin** ein und klicken auf **Anmeldung**.

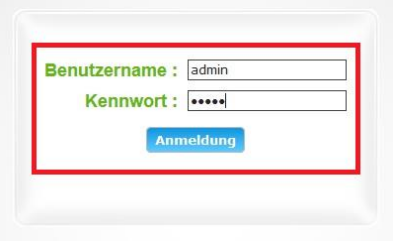

### **Hinweis:**

Haben Sie bereits ein anderes Admin-Passwort konfiguriert, geben Sie dieses an. Kennen Sie das vergebene Admin-Passwort nicht mehr, müssen Sie den DWR-953 auf Werkseinstellungen zurücksetzen (Factory Reset).

Halten Sie dazu den Resettaster auf der linken Seite Ihres eingeschalteten DWR-953 mit z.B. einer Büroklammer oder einer Nadel für 5 - 10 Sekunden gedrückt.

2. Ist die Konfigurationsoberfläche Ihres DWR-953 nicht auf Deutsch, wählen Sie oben-rechts im Aufklappmenü **German** aus.

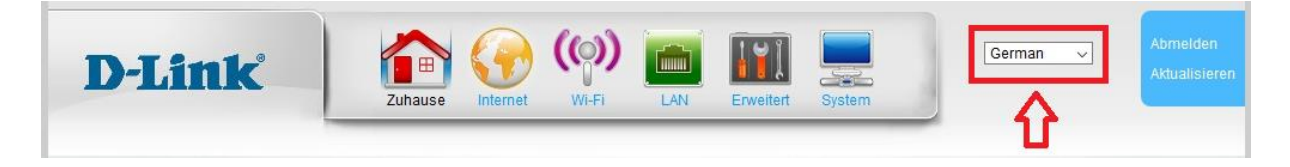

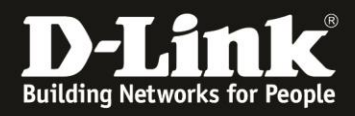

3 . Zur Einrichtung des Internetzuganges wählen Sie oben **Internet** und links **WAN-Dienst** aus.

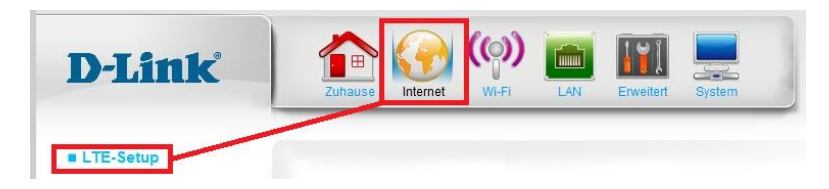

4. Für die meisten Mobile-Internetprovider ist der DWR-953 bereits voreingestellt.

Bei **Meine Internetverbindung ist** muss **4 LTE/3G** ausgewählt sein.

#### **Wichtig:**

Ist Ihre SIM-Karte, die Sie in Ihrem DWR-953 nutzen möchten, mit einer PIN gesichert, tragen Sie bei **PIN-Nummer** die PIN ein.

Haben Sie Einstellungen geändert, klicken Sie bitte abschließend unten auf **Übernehmen**.

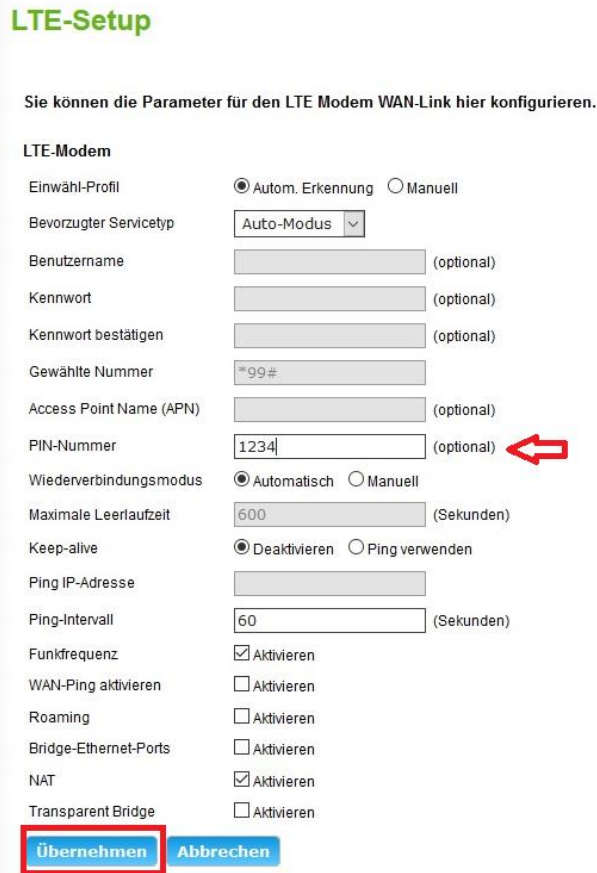

Haben Sie eine PIN eingetragen, erscheint diese Meldung. Klicken Sie auf **OK**.

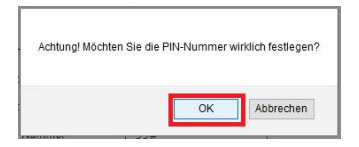

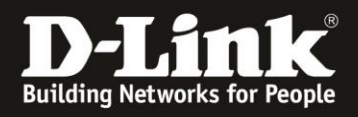

5. Sollten die Einstellungen Ihres Mobile-Providers nicht in der im DWR-953 integrierten Datenbank verfügbar sein (die SIM-Karte Ihre Mobile-Provider kann dann nicht automatisch erkannt werden), müssen Sie bitte die Interneteinstellungen manuell vornehmen.

# **LTE-Setup**

Sie können die Parameter für den LTE Modem WAN-Link hier konfigurieren.

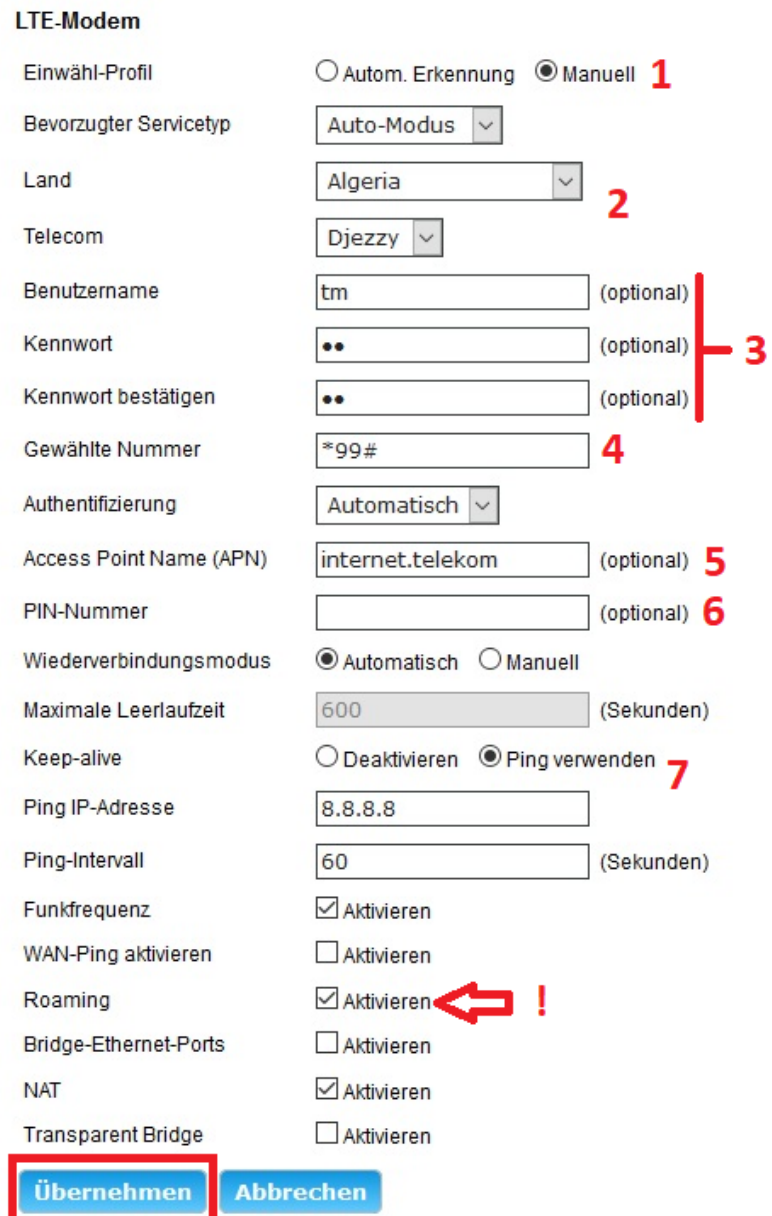

Haben Sie eine PIN eingetragen, erscheint diese Meldung. Klicken Sie auf **OK**.

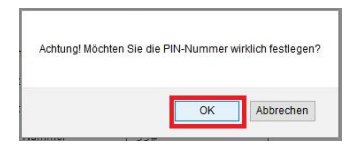

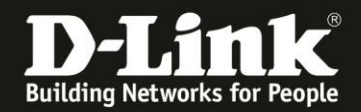

- Bei **Einwahl-Profil** wählen Sie **Manuell** aus (**1**).

- Das Aufklappmenü **Land** und **Telekom** können Sie so belassen (**2**).

- Erfordert Ihr Mobile-Internetzugang einen **Benutzernamen** und ein **Kennwort**, geben Sie dieses ein. Bei **Kennwort bestätigen** geben Sie das Kennwort erneut ein (**3**). [Siehe dazu die Liste ab](#page-4-0) der nächsten Seite

- Bei **Gewählte Nummer** tragen Sie **\*99#** (Stern99Raute) ein (**4**). [Siehe dazu die Liste ab der nächsten Seite](#page-4-0)

- Bei **Access Point Name (APN)** tragen Sie die APN für Ihren Mobile-Internetzugang ein (**5**). [Siehe dazu die Liste ab der nächsten Seite](#page-4-0)

- Ist Ihre SIM-Karte, die Sie in Ihrem DWR-953 nutzen möchten, mit einer PIN gesichert, tragen Sie bei **PIN-Nummer** die PIN ein (**6**).

- Soll Ihr DWR-953 wie ein Smartphone dauerhaft mit dem Internet verbunden sein, sollten Sie das **Keep-alive** auf **Ping verwenden** einstellen. Bei **Ping IP-Adresse** können Sie die **8.8.8.8** und den **Ping-Intervall** auf **60 Sekunden** belassen (**7**).

- **Wichtig** (**!**): Soll in Ihrem DWR-953 eine SIM-Karte vom österreichischen Mobile-Provider **Bob.at Drei.at Yesss!** genutzt werden, müssen Sie **Roaming** aktivieren (anhaken).

Gleiches gilt für SIM-Karten im Telefonica-Netzwerk, z.B. o2, Lidl, Tchibo… [Siehe dazu die Liste ab der nächsten Seite](#page-4-0)

- Klicken Sie abschließend unten auf **Übernehmen**.

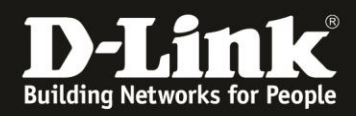

## <span id="page-4-0"></span>**Deutschland**

#### **E-Plus, Base**

APN: internet.eplus.de Rufnummer: \*99# Benutzername: eplus Kennwort: internet Roaming muss im DWR-953 aktiviert sein, wenn die Firmwareversion ist nicht 1.02.3.052-03 vom 26.06.2019 oder höher/neuer.

----------

### **Aldi**

APN: internet.eplus.de Rufnummer: \*99# Benutzername: eplus Kennwort: internet Roaming muss im DWR-953 aktiviert sein, wenn die Firmwareversion ist nicht 1.02.3.052-03 vom 26.06.2019 oder höher/neuer.

----------

## **Aldi Tagesflat**

APN: tagesflat.eplus.de Rufnummer: \*99# Benutzername: eplus Kennwort: internet Roaming muss im DWR-953 aktiviert sein, wenn die Firmwareversion ist nicht 1.02.3.052-03 vom 26.06.2019 oder höher/neuer.

----------

### **Blau**

APN: internet.eplus.de Rufnummer: \*99# Benutzername: blau Kennwort: blau Roaming muss im DWR-953 aktiviert sein, wenn die Firmwareversion ist nicht 1.02.3.052-03 vom 26.06.2019 oder höher/neuer.

----------

## **Blau Tagesflat**

APN: tagesflat.eplus.de Rufnummer: \*99# Benutzername blau Kennwort: blau Roaming muss im DWR-953 aktiviert sein, wenn die Firmwareversion ist nicht 1.02.3.052-03 vom 26.06.2019 oder höher/neuer.

----------

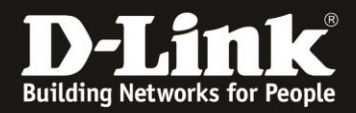

#### **Simyo**

APN: internet.eplus.de Rufnummer: \*99# Benutzername: simyo Kennwort: simyo Roaming muss im DWR-953 aktiviert sein, wenn die Firmwareversion ist nicht 1.02.3.052-03 vom 26.06.2019 oder höher/neuer.

----------

### **O2**

APN: internet Rufnummer: \*99# Kein Benutzername/Kennwort Roaming muss im DWR-953 aktiviert sein, wenn die Firmwareversion ist nicht 1.02.3.052-03 vom 26.06.2019 oder höher/neuer.

----------

**Lidl, Fonic** APN: printernet.interkom.de Rufnummer: \*99# Kein Benutzername/Kennwort Roaming muss im DWR-953 aktiviert sein, wenn die Firmwareversion ist nicht 1.02.3.052-03 vom 26.06.2019 oder höher/neuer.

----------

### **Deutsche Telekom**

APN: internet.telekom Rufnummer: \*99# Benutzername: tm Kennwort: tm

----------

### **Congstar, Ja! mobil, Klarmobil D1-Netz, Penny**

APN: internet.t-mobile Rufnummer: \*99# Benutzername: tm Kennwort: tm

----------

### **Klarmobil D1-Netz**

APN: internet.t-d1.de Rufnummer: \*99# Kein Benutzername/Kennwort

----------

#### **Vodafone, Klarmobil D2-Netz, Simply, FYFE**

APN: web.vodafone.de Rufnummer: \*99# Kein Benutzername/Kennwort

----------

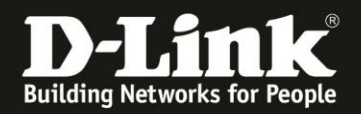

### **Tchibo** APN: webmobil1 Rufnummer: \*99# Kein Benutzername/Kennwort Roaming muss im DWR-953 aktiviert sein, wenn die Firmwareversion ist nicht 1.02.3.052-03 vom 26.06.2019 oder höher/neuer.

----------

## **Klarmobil o2-Netz**

APN: internet.mobilcom Rufnummer: \*99# Kein Benutzername/Kennwort Roaming muss im DWR-953 aktiviert sein, wenn die Firmwareversion ist nicht 1.02.3.052-03 vom 26.06.2019 oder höher/neuer.

----------

## **1&1 D2-Netz**

APN = web.vodafone.de Rufnummer: \*99# Kein Benutzername/Kennwort

----------

### **1&1 o2/eplus-Netz**

APN = internet.eplus.de Rufnummer: \*99# Kein Benutzername/Kennwort Roaming muss im DWR-953 aktiviert sein, wenn die Firmwareversion ist nicht 1.02.3.052-03 vom 26.06.2019 oder höher/neuer.

----------

### **Alice o2-Netz:**

APN: internet.partner1 Rufnummer: \*99# Kein Benutzername/Kennwort Roaming muss im DWR-953 aktiviert sein, wenn die Firmwareversion ist nicht 1.02.3.052-03 vom 26.06.2019 oder höher/neuer.

**====================================================**

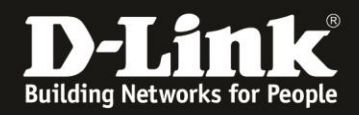

# **Österreich**

## **A1**

APN: A1.net Rufnummer: \*99# Benutzername: ppp@A1plus.at Kennwort: ppp

----------

**Bob.at**

APN: bob.at Rufnummer: \*99# Benutzername: data@bob.at Kennwort: ppp

### Roaming muss im DWR-953 aktiviert sein

Bob.at nutzt das Mobilfunknetz von A1

----------

### **One Orange**

APN: web.one.at Rufnummer: \*99# Benutzername: web Kennwort: web

----------

### **Tele.Ring**

APN: web Rufnummer: \*99# Kein Benutzername/Kennwort

----------

### **Yesss!** APN: web.yesss.at Rufnummer: \*99# Kein Benutzername/Kennwort

## Roaming muss im DWR-953 aktiviert sein Yesss! nutzt das Mobilfunknetz von Orange

----------

### **Drei.at**

APN: drei.at Rufnummer: \*99# Benutzername: drei Kein Kennwort

Roaming muss im DWR-953 aktiviert sein Drei.at nutzt das Mobilfunknetz von T-Mobile

**====================================================**

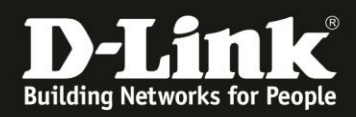

## **Schweiz**

**Orange** APN: internet Rufnummer: \*99# Kein Benutzername/Kennwort

----------

**Sunrise** APN: internet Rufnummer: \*99# Kein Benutzername/Kennwort

----------

### **Swisscom**

APN: gprs.swisscom.ch Rufnummer: \*99# Benutzername: gprs Passwort: gprs

----------

### **Swisscom Corporate**

APN: corporate.swisscom.ch Rufnummer: \*99# Benutzername: testprofil Passwort: temporary

----------

### **Salt Mobile**

APN: mms oder: internet bei Prepaid: click Rufnummer: \*99# Kein Benutzername/Kennwort

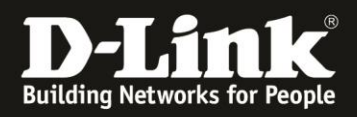

6. Nachdem der DWR-953 die Einstellungen übernommen hat, können Sie unter **Zuhause** im Bereich **Internet** den Zustand des Mobile-Internetzugangs überprüfen.

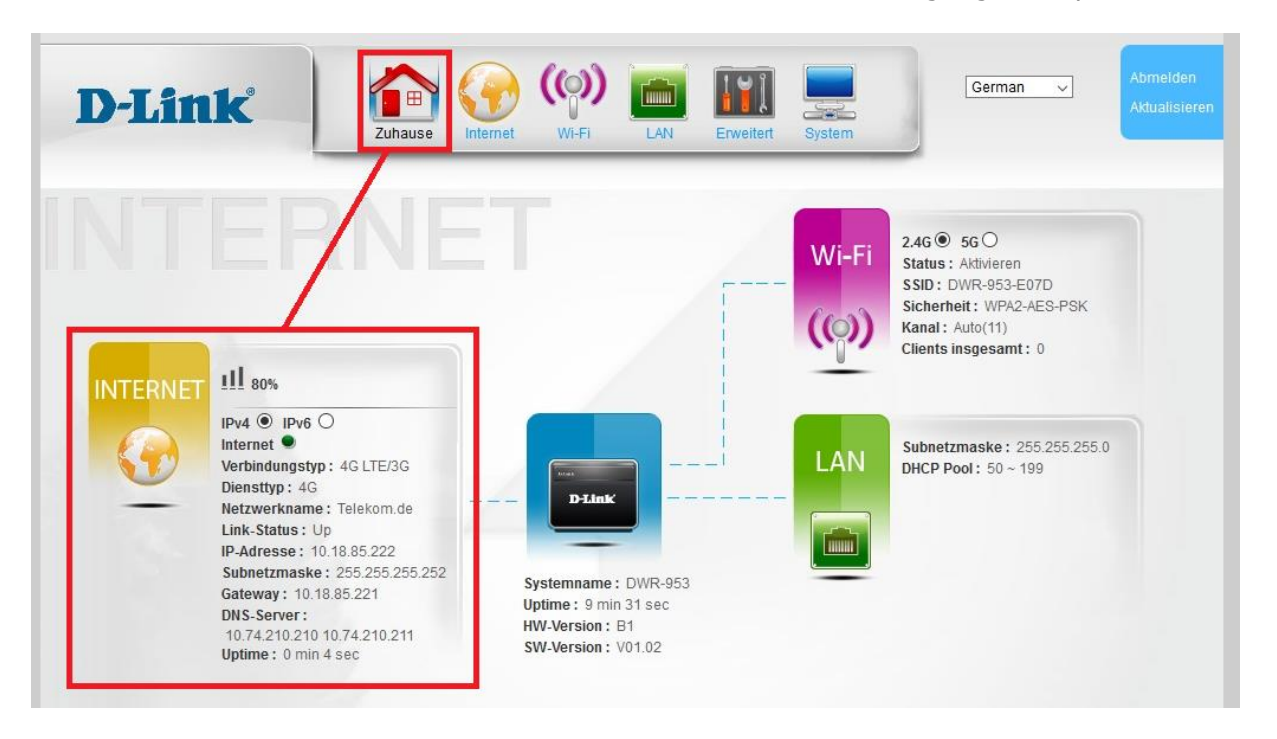

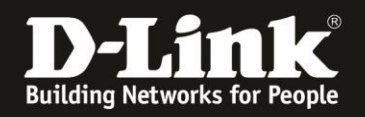

## **Troubleshooting:**

## **Frage: Kann die 3G/4G Internetverbindung auch über WLAN genutzt werden?**

Ja. die 3G/4G-Internetverbindung über den DWR-953 unterscheidet sich darin prinzipiell nicht von einer Kabel- oder DSL-Internetverbindung. Dies gilt ebenso alle anderen Funktionen des Routers.

### **Frage: Kann die 3G/4G Internetverbindung im Router als Ausweich/Reserve-Internetverbindung zu der Kabel- oder DSL-Internetverbindung eingerichtet werden?**

Ja das ist möglich. Siehe dazu die Anleitung [ftp://ftp.dlink.de/dwr/dwr-953/documentation/DWR-953\\_howto\\_revb\\_Failover\\_de.pdf](ftp://ftp.dlink.de/dwr/dwr-953/documentation/DWR-953_howto_revb_Failover_de.pdf)

## **Frage: Wie hoch ist der Datendurchsatz über die 3G/4G Internetverbindung?**

Dies ist zum einen abhängig davon, welche Anbindung Sie von Ihrem Provider erhalten. Große Relevanz hat allerdings auch die Entfernung zur Funkzelle (dem Funkmast), nicht anders als beim Smartphone.

## **Frage: Kann ich die Signalstärke der 3G/4G Verbindung im Router auslesen?**

Ja. Zum einen anhand der Balken der **Signal LED** vorne-rechts am DWR-953 und in der Konfigurationsoberfläche des DWR-953 unter **Zuhause** im Bereich **Internet**.

### **Problem: Manche Dienste, wie z.B. VPN oder Voice over IP, lassen sich nicht nutzen.**

Davon ausgehend, dass bestimmte Einstellungen (z.B. Portfreigaben) im Router nicht nötig sind oder wenn doch, sie korrekt konfiguriert wurden: Bei manchen 3G/4G-Verbindungen, je nach genutztem Tarif, sind nicht alle Dienste nutzbar. Sie werden vom Mobile-Provider geblockt.